## **Visualiser la production de nos panneaux en deux étapes**

**Étape 1)**

**Cliquer sur l'icône calendrier puis choisir un jour : ici le 23 mai 2020, la production de la journée est de 170, 89 kWh**

**NB pastille claire = bonne production et pastille foncée mauvaise production, le 22 mai par exemple**

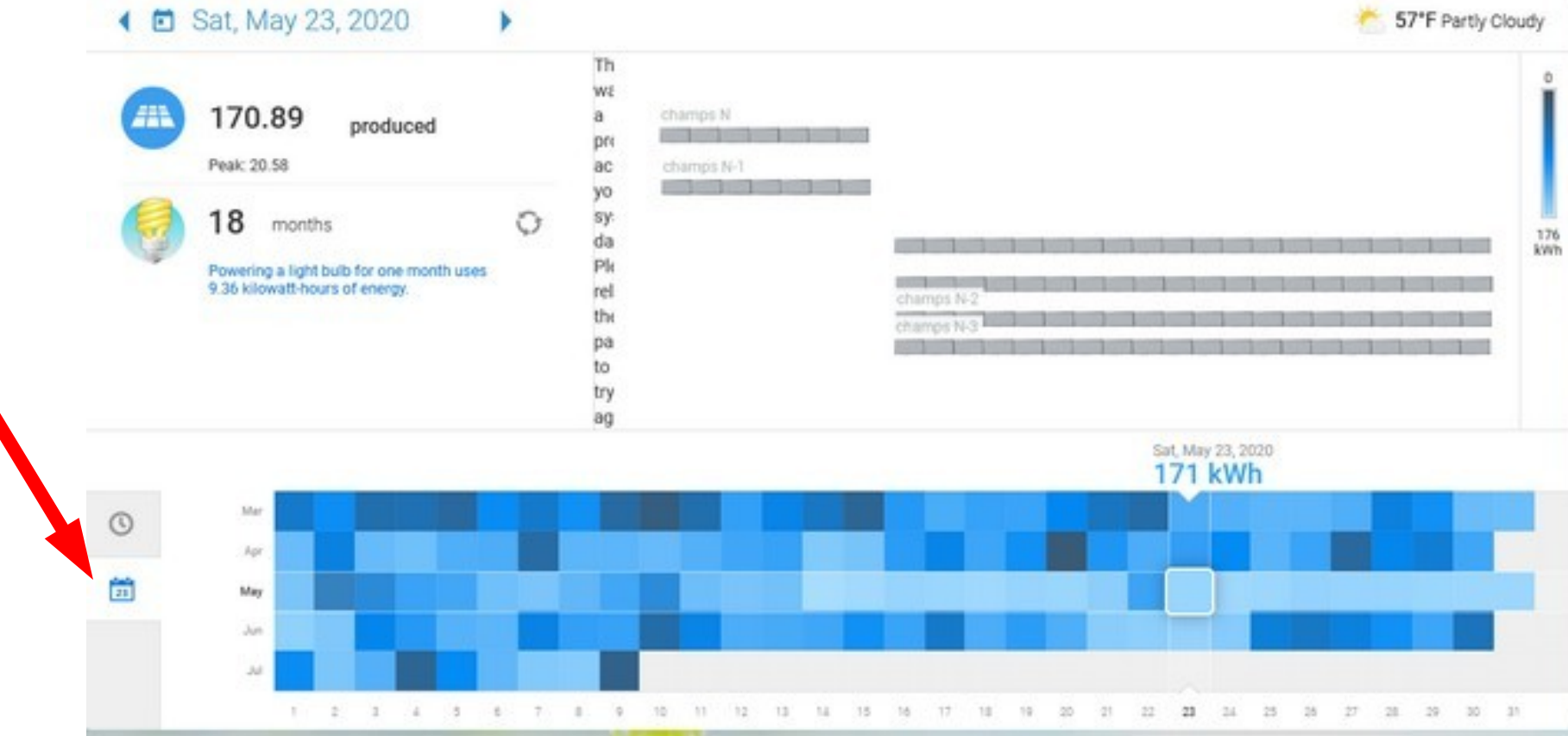

## **Étape 2 :**

## Cliquer sur l'icône horloge : la courbe de production s'affiche

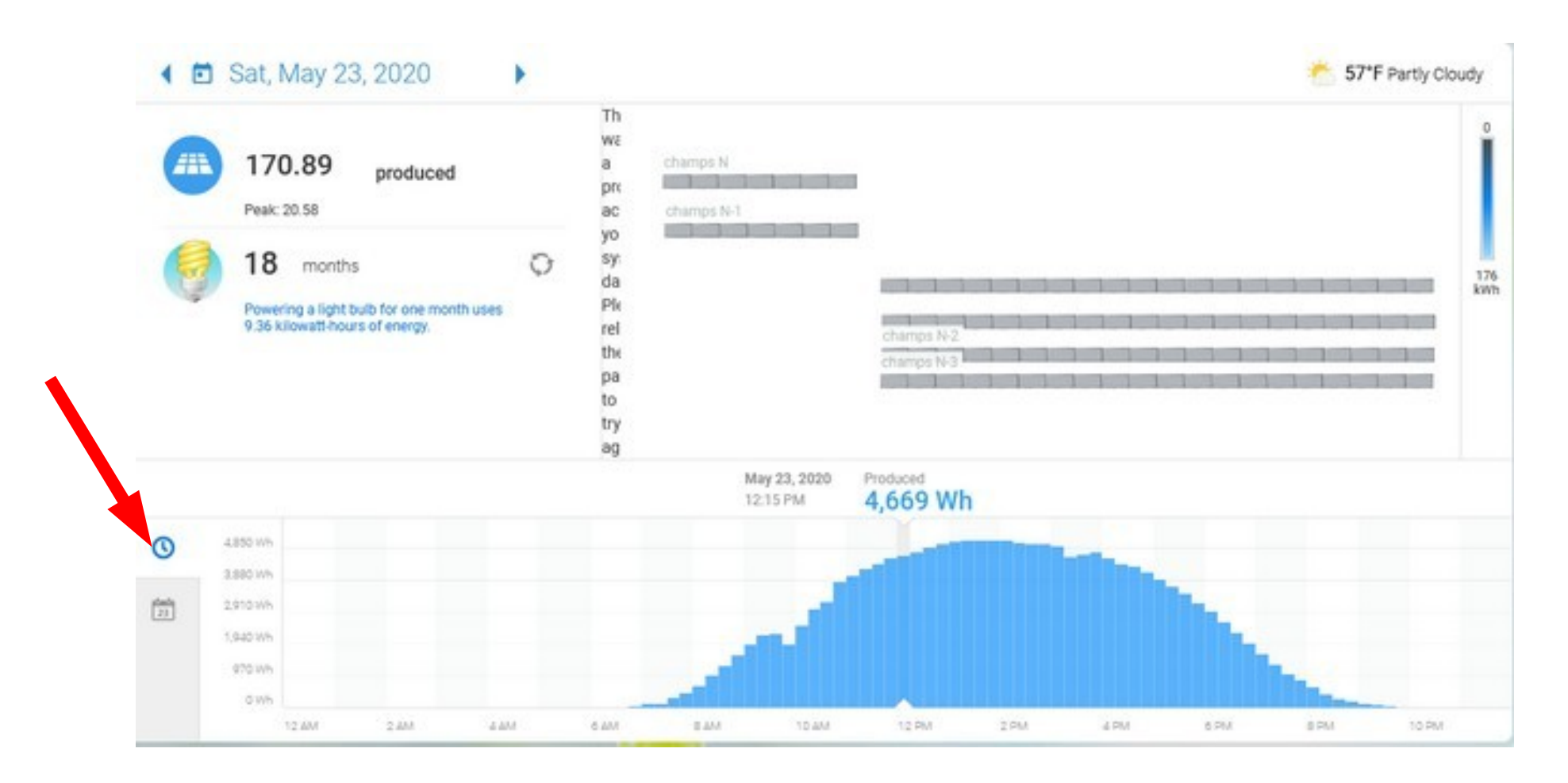